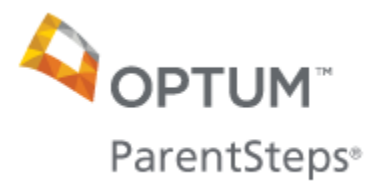

# Registration Instructions – UHC Member

## **These instructions are for members accessing ParentSteps through UnitedHealth Allies.**

1. Select "I am a new user."

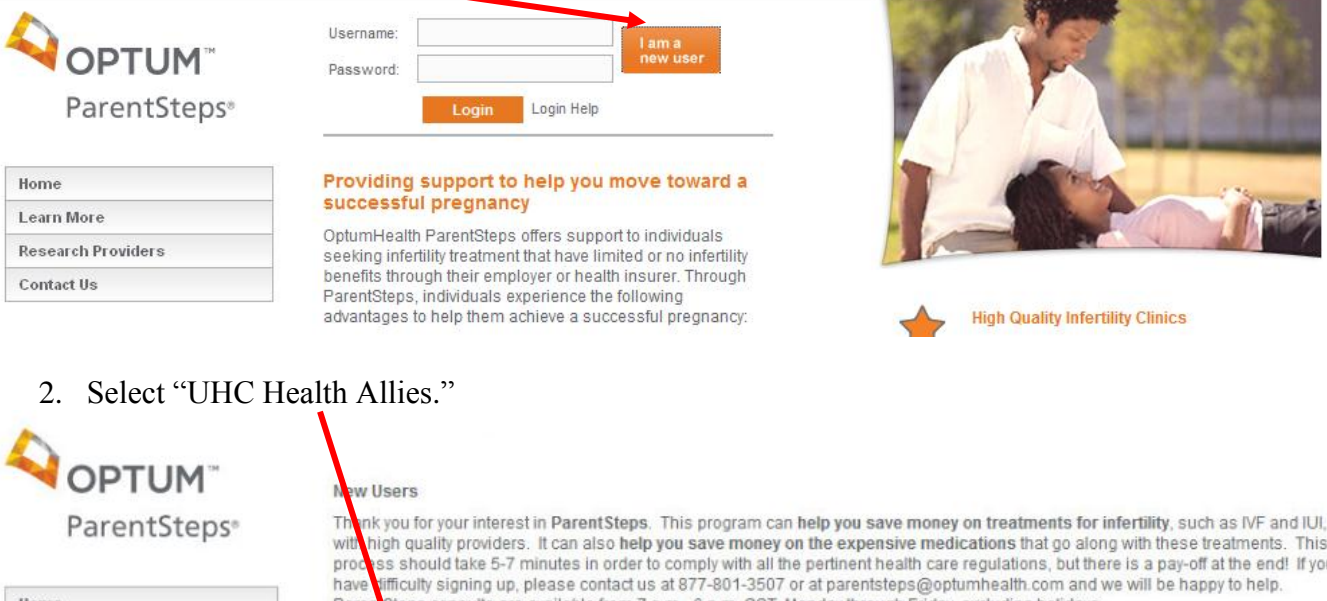

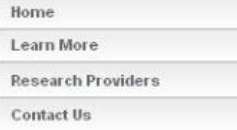

iτ teps consults are available from 7 a.m. -6 p.m. CST, Monday through Friday, excluding holidays. Paren

The presented rates available through ParentSteps are accessible to registered members. To comply with state regulations, you must<br>register with HealthAllies prior to ParentSteps. There are two ways to become a registered

1. UnvelHealthcare (UHC) members. Many UHC groups have purchased access to HealthAllies and ParentSteps. Go to the UHC HealthAllies site to register. Registration Instructions are here

2. Individuals and other UHC members whose group has not purchased access to HealthAllies. Go to the individual HealthAllies site to register. Registration Instructions are here.

### 3. The above link takes you to this address [\(www.unitedhealthallies.com\)](http://www.unitedhealthallies.com/). Select "Create Account."

#### **Welcome to UnitedHealth Allies** Look better. Feel better. Save money. It's easy with UnitedHealth Allies"!

UnitedHealth Allies is a health discount program that can help you and your family save up to 50 percent on a wide range of health-related products and services that are not covered by your benefit plans. To discover the discounted services available to you, select "Create Account" and follow the instructions. Why pay full price for non-covered services, when you can save with UnitedHealth Allies!

UnitedHealth Allies is not a health insurance plan. It is a money-saving program that complements any medical, dental, and vision coverage you currently have.

UnitedHealthcare River Valley members, click here.

UnitedHealthcare Signature Value members, click here.

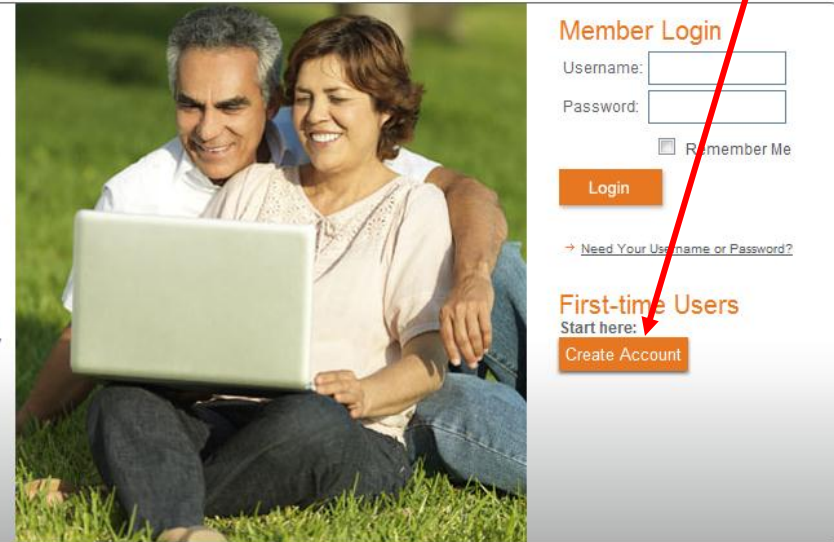

- 4. Many groups (employers) with UnitedHealthcare (UHC) have purchased access to both HealthAllies and ParentSteps, but not all. Please follow these instructions to check if you already have access to these programs.
	- a. Several employers utilize specific HealthAllies enrollment numbers. If your insurance coverage is through one of these employers select, "No, I do not have a card but I have my Enrollment Number." Enter the enrollment number and your name and zip code.

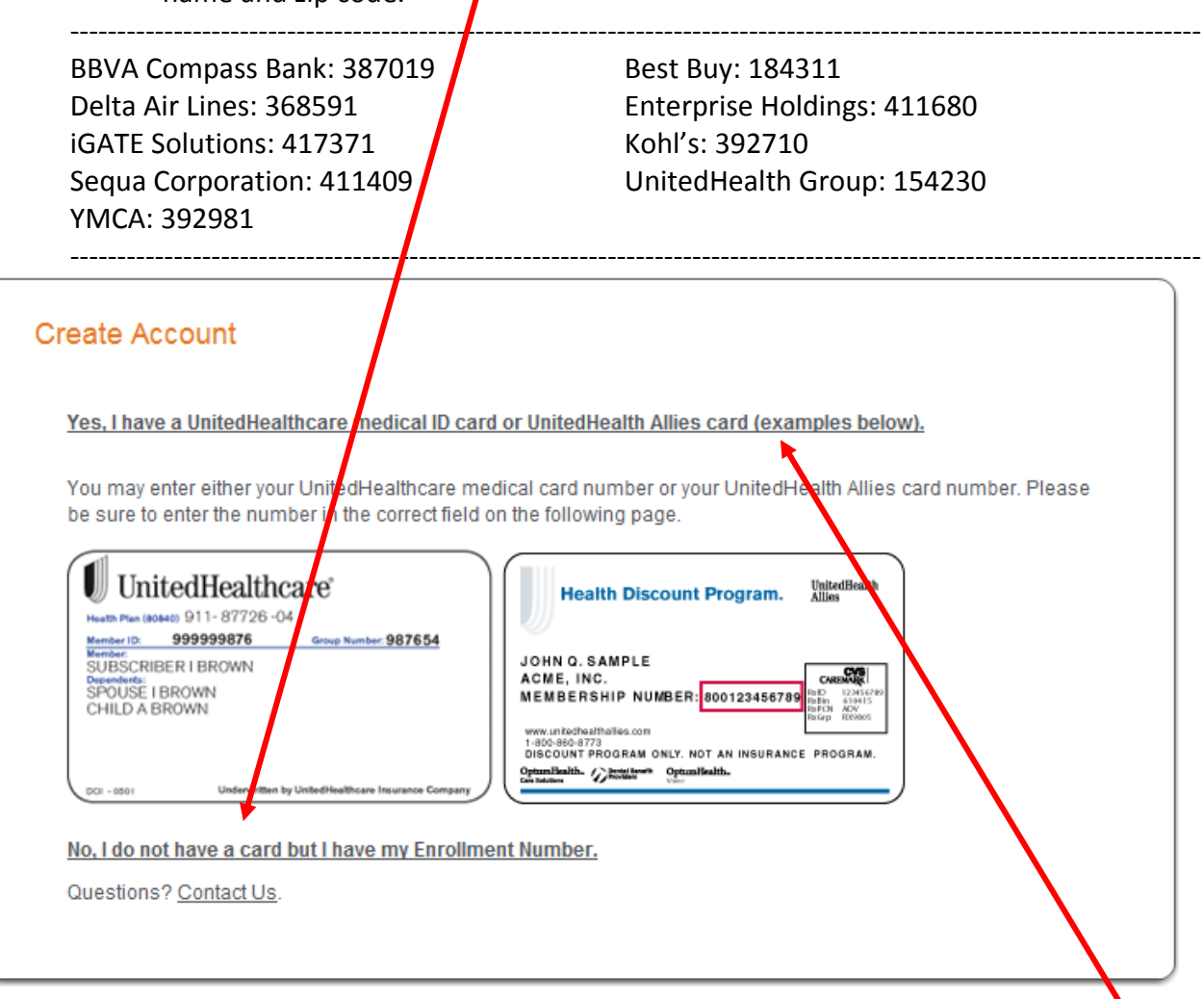

- b. If not on the above list, utilize your UHC card to try to enroll. Select, "Yes, I have a UnitedHealthcare medical ID card or UnitedHealth Allies card." Select the picture that resembles your card then enter your name and zip code.
- c. If neither (a) nor (b) worked, your group has not purchased HealthAllies or ParentSteps. Please go to [OptumHealth Allies](https://www.optumhealthallies.com/ha/enroll/enrollMemberInfo.jhtml;sessionid=UYIXOPAHOWLTOCW5GZIBQBY?_DARGS=/ha/public/d_tabBasic.jhtml.8) to get individual access. Click here for the [registration instructions.](https://www.myoptumhealthparentsteps.com/ParentSteps/cmsrepository/DOCUMENT/1407270155118_140804_ParentSteps_Registration_Guide-_Optum_HealthAllies.pdf)

#### 5. Create an ID and Password, then select "Continue."

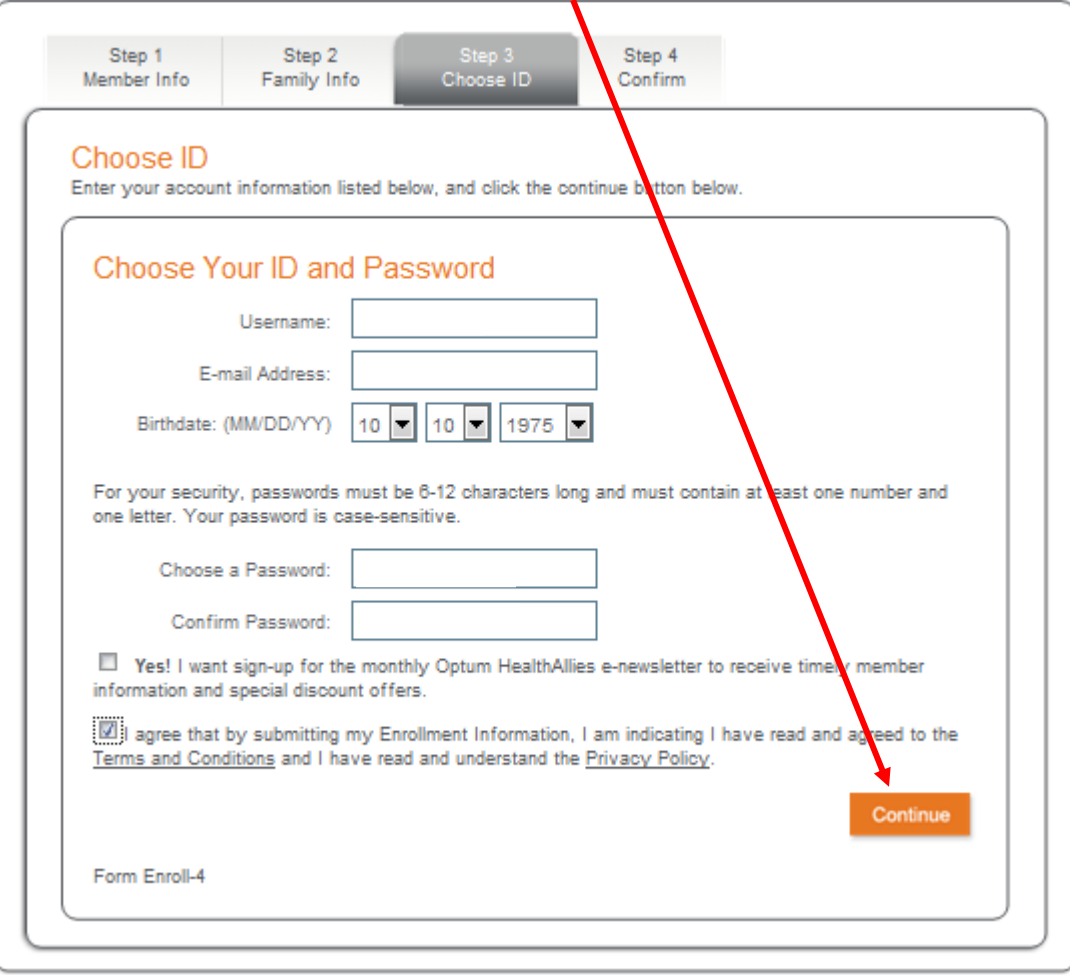

6. Record your membership number and print a card if you would like. Then select "Click here."

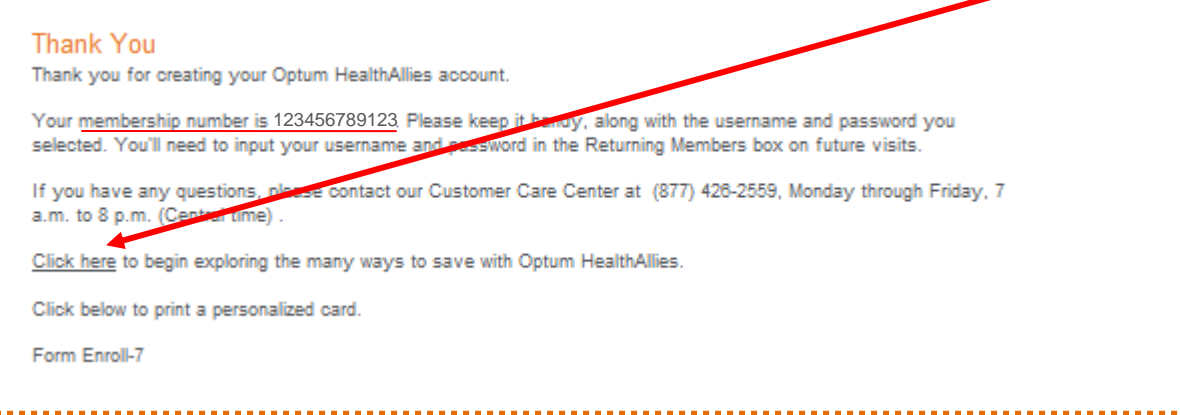

*Congratulations! You now have an active HealthAllies account. To access the preferred ParentSteps rates, follow the steps listed below to activate your ParentSteps membership.*

7. Select "Infertility Treatment" in the "Select a Category" drop down. Select "Infertility" in the "Select a Specialty" drop down, then enter your zip code and select "Search."

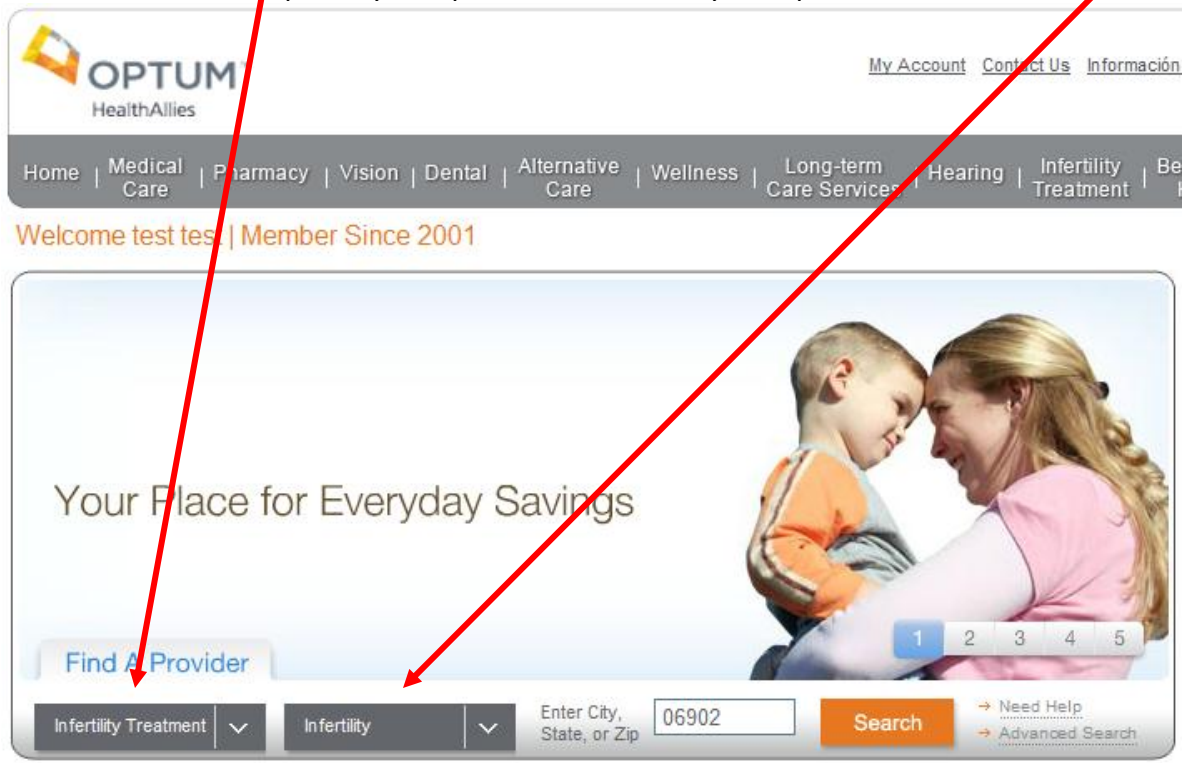

8. Find additional information on providers and pricing by selecting "Details." **This is not a**  final decision. A preliminary choice of provider is necessary to continue through the HealthAllies process.

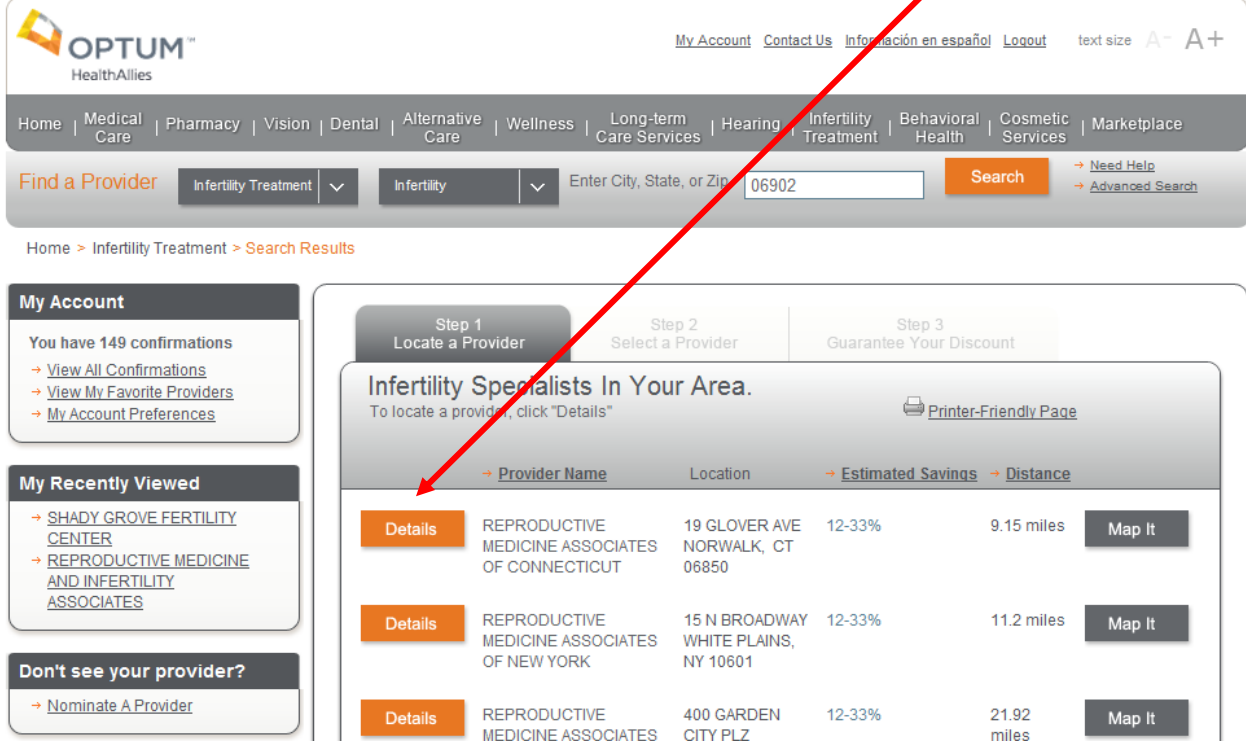

9. Select "Register Now." Later in the process you will finalize your provider. This is not a **final decision.**

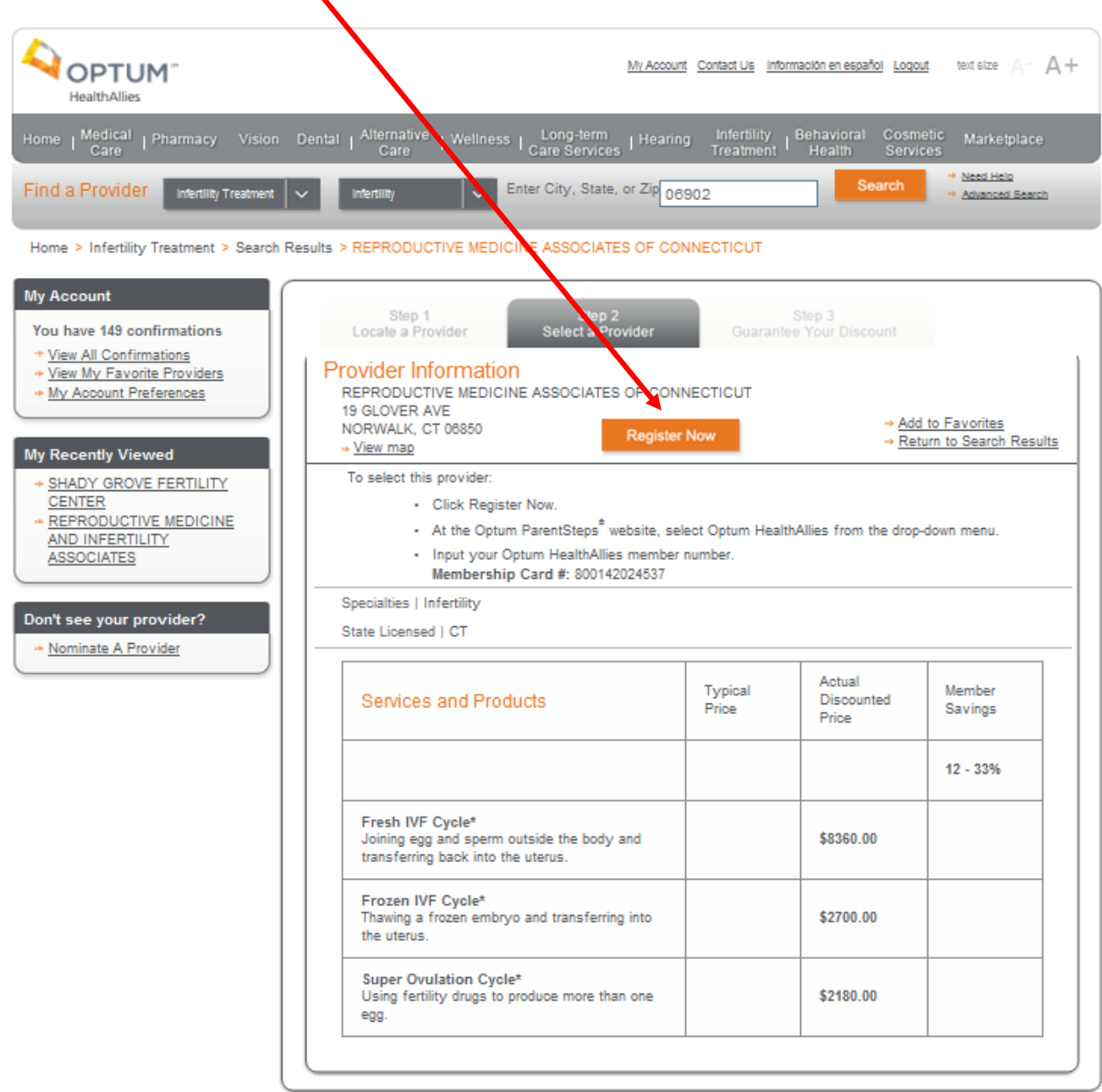

1. Please bear with us. You are almost done! Just one more step in the registration process! Fill in the information and select "Register" to activate your ParentSteps membership.

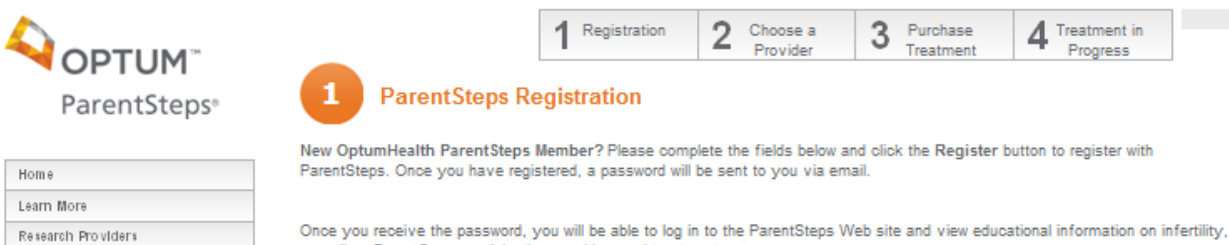

Once you receive the password, you will be able to log in to the ParentSteps Web site and view educational information on infertility, as well as ParentSteps participating providers and treatment outcomes.

Please note: The information added here should be for the female who is attempting to become pregnant.

\*\*\*Payment must be received before treatment with chosen provider will commence. Registration on this site confirms<br>participation in the ParentSteps program and you will not be able to bill any form of insurance for any se

Returning ParentSteps Member? Click the Cancel button below to enter your existing username and password.

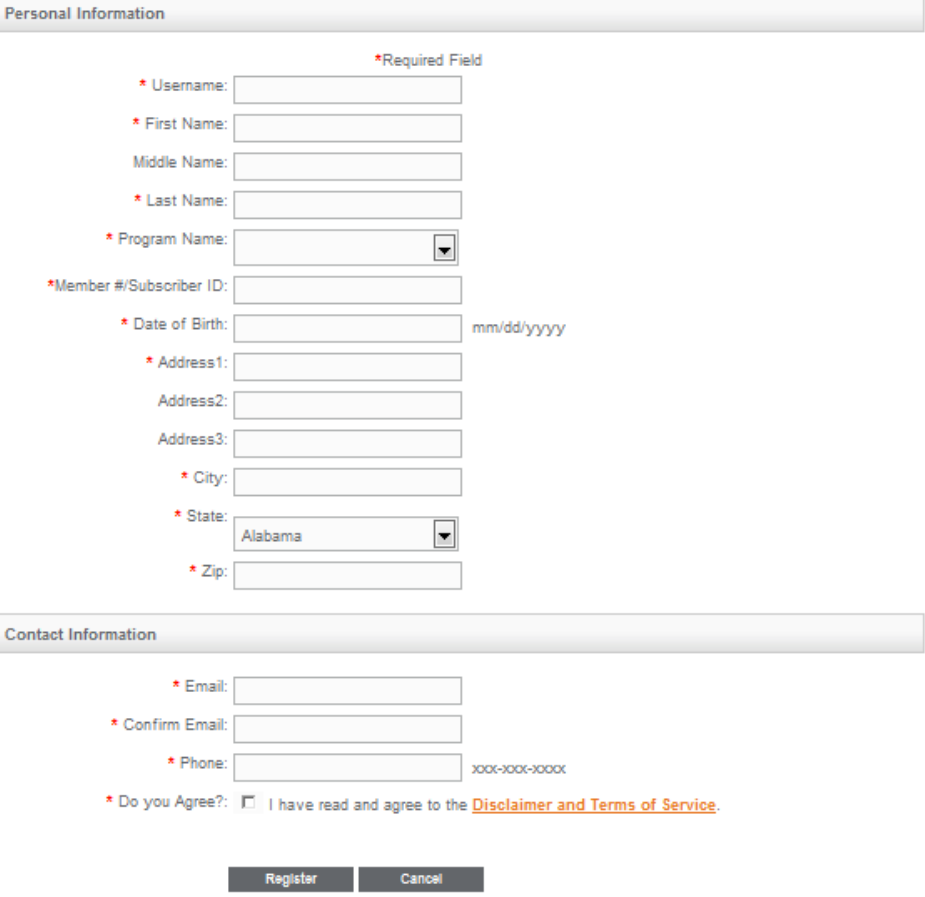

Contact Us